### **1. Creating Additional Users**

eSourcing NI

**Manage Your Profile Modify Password Manage Users My procurement Projects** Projects

Pre-Qualification Questionnaires (PQQs) My PQQs PQQs Open to All

**Invitations To Tender**  $(ITTS)$ My ITTs

**ITTs Open to All Suppliers** 

**Auctions** 

**Suppliers** 

**File Sharing** 

This service provides a secure Tender "Projects" with our Bu

Pre-Qualification Questionnair available by clicking on "POOs

Once you have expressed inter PQQs" page, where you can do your response.

Buyers may invite you to partici ITTs" page allows you to view been invited.

Some Invitations to Tender are All Suppliers" page allows you move them to your "My ITTs" pa

A free helpdesk is available to require any assistance then plo possible.

Note: Multi-users allows you to setup other individuals within your organisation to also respond to tenders.

圖

 $\vee$   $\boxtimes$  Certificate Error

 $\left| \frac{1}{2} \right| \times \left| \frac{1}{2} \right|$  Google

 $\Box$ 

 $\Box$   $\Box$   $\Box$ - ام

\* Page \* Safety \* Tools \*

 $\frac{1}{2}$  +  $\frac{100\%}{2}$ 

These multi-users can then receive any auto alerts (communications from eSourcing NI) regarding specific tenders.

Multi users gives you the flexibility of allowing key individuals to complete different sections of any one particular tender. (e.g. Health and Safety, Finance, **Equal Opportunities etc.)** 

1.1 To begin creating a multi user, click the 'Manage user' link.

**O** Internet

Managed **W** buying Services **Example 1999** Solutions

**BravoSolution** Buying Solutions is an Executive Agency of the<br>Office of the Government Commerce in the Treasury

A Buying Solutions service provided by BravoSolution - @ BravoSolution - System Requirements - Terms and Conditions

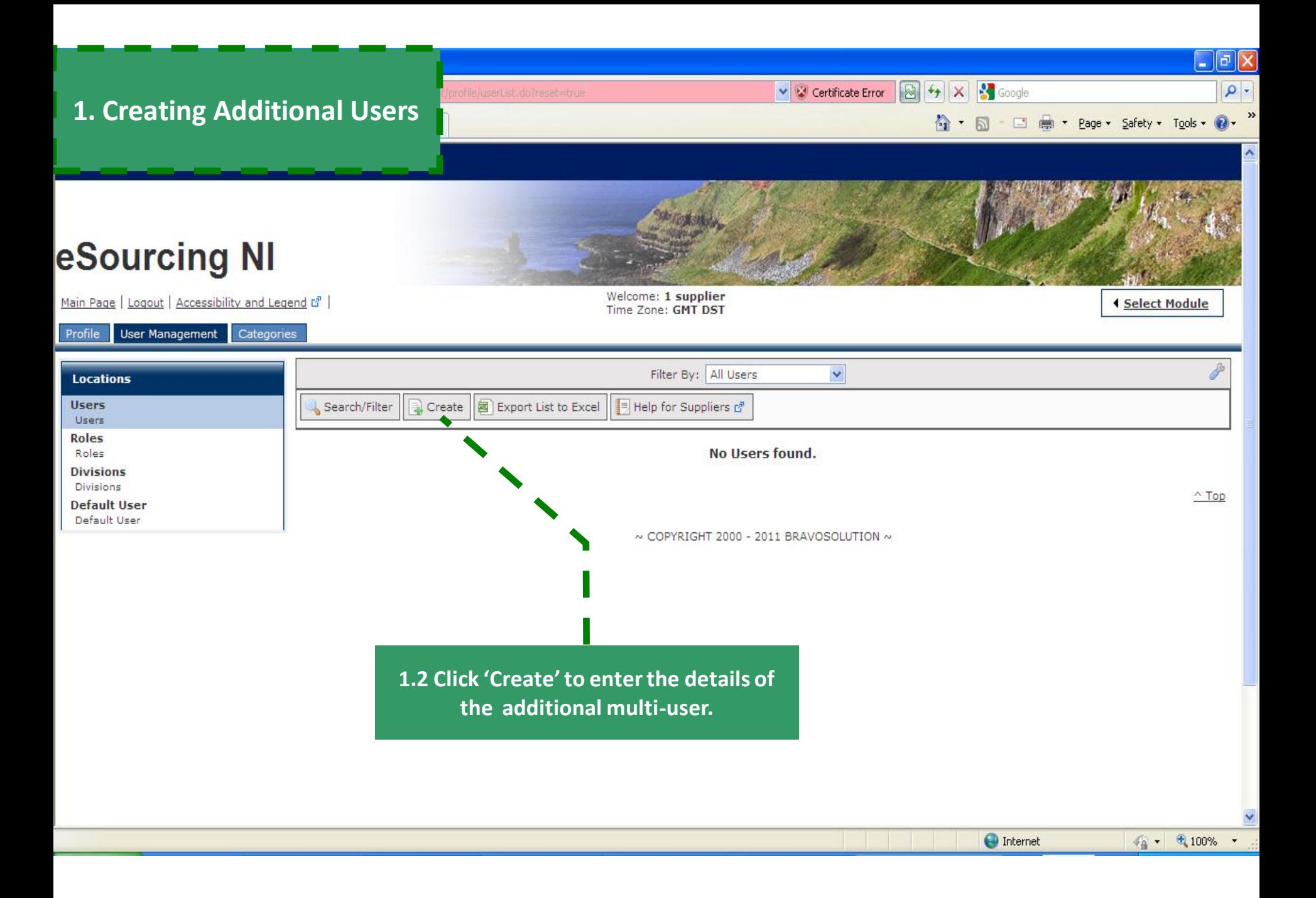

#### $\lVert \mathbf{r} \rVert$   $\mathbf{x}$   $\mid$  $\boxed{8}$   $\boxed{4}$   $\times$   $\boxed{3}$  Google - ام  $\vee$   $\boxtimes$  Certificate Error **1. Creating Additional Users** → □ 臝 - Page + Safety + Tools + 2 ∧ - $\boxtimes$ **eSourcing NI** Welcome: 1 supplier Logout | Accessibility and Legend  $\vec{c}$ <sup>7</sup> | Time Zone: GMT DST **New User ■** Save X Cancel **User Details** \* Last Name \* First Name **1.3 Enter the 'user details' on this new**  User Tag for Codes **user form and click 'Save'.** \* E-mail \* Telephone Number **Note: This form will ask you to specify a**  Mobile Phone Number (please enter "+" "country code" and "your mobile phone number" with no spaces) **username. Please ensure it is memorable**  \* Division Title Division V **to the new user.** Department  $- - 9$ **We suggest first initial and surname e.g.**  Role  $- - 9$ **JSmith**\* Choose your Username and check it is not already in use. \* Preferred Language  $\checkmark$ \* Time Zone (GMT + 1:00 hours) CET(Central Europe Time), Brussels, Copenhagen, Madrid, Paris, Rome V Use High Contrast Stylesheet (for visually impaired  $No \nightharpoonup$ users)  $^{\wedge}$  Top **O** Internet  $\frac{1}{2}$  - 2,100% Done

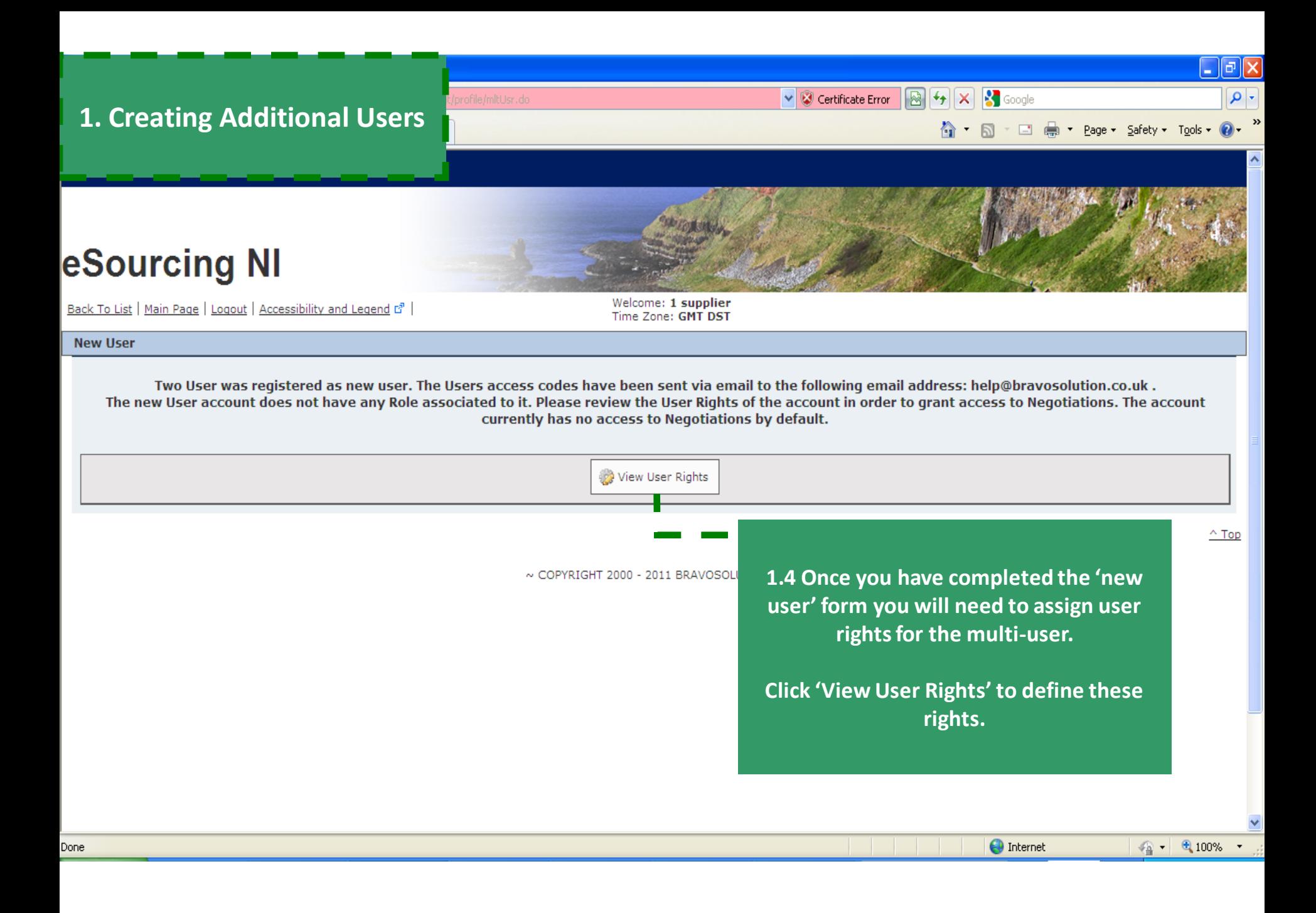

### 1. Creating Additional Users

**eSourcing N** 

Back To List | Main Page | Logout |

 $\bigoplus$ **Details** 

**User Details** 

View User Details

**User Rights** View User Rights

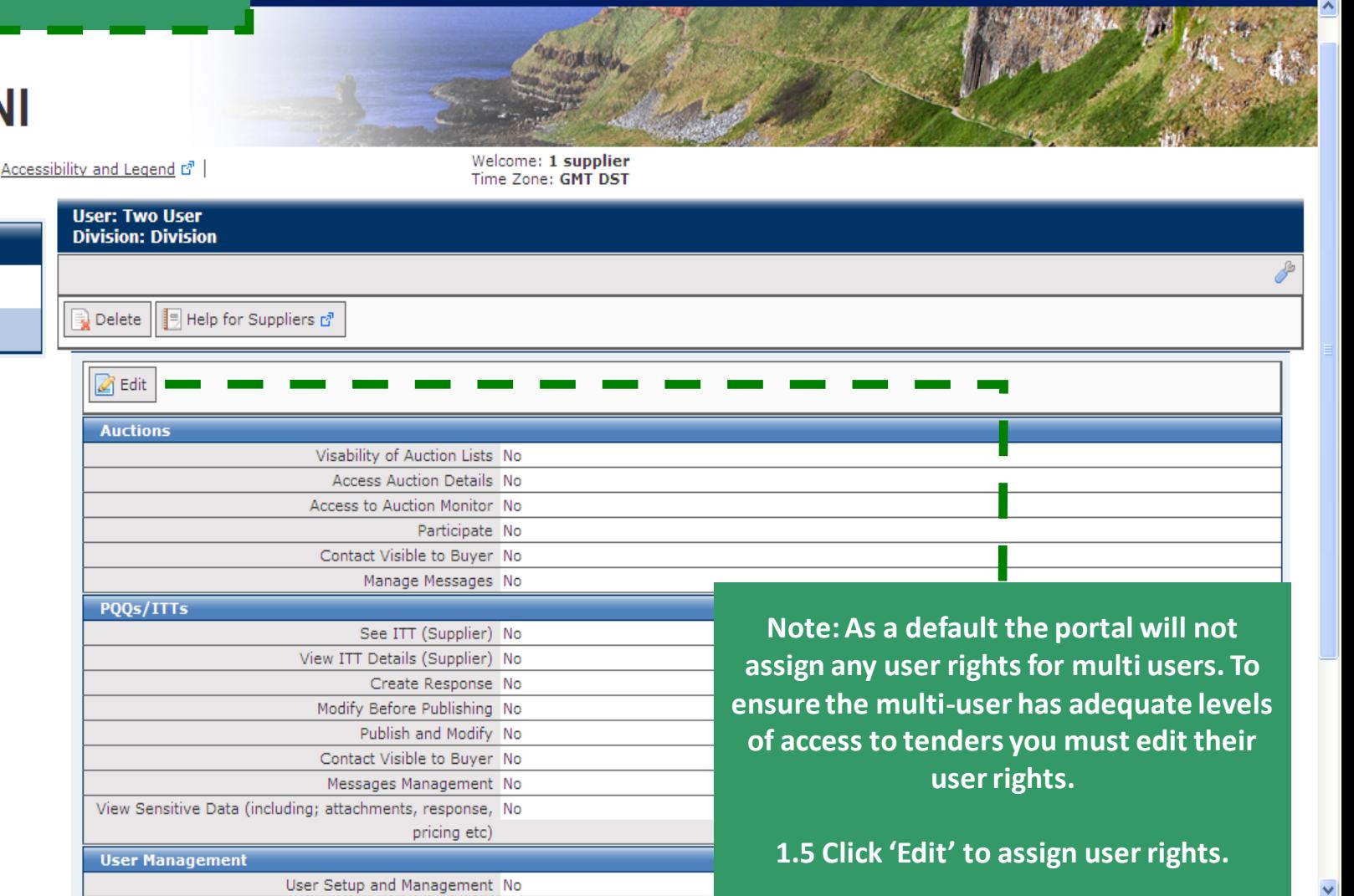

**O** Internet

 $\boxed{8}$   $\boxed{4}$   $\times$   $\boxed{3}$  Google

<sup>1</sup> 1 5 - □ ● - Page - Safety - T<u>o</u>ok - ● <sup>></sup>

 $\vee$   $\heartsuit$  Certificate Error

 $\frac{1}{2}$  -  $\frac{1}{2}$  100% -

 $\Box$ e $\boxtimes$  $\boxed{\circ}$ 

## 1. Creating Additional Users

esourcing <del>M</del>

Logout | Accessibility and Legend & |

Welcome: 1 supplier<br>Time Zone: GMT DST

 $\Box$ e $\times$ 

 $\boxed{\circ}$ 

 $\overline{\phantom{a}}$ 

 $\boxed{8}$  +  $\times$   $\boxed{3}$  Google

<sup>1</sup> 1 5 · □ ● · Page · Safety · Tools · ● · <sup>></sup>

V <mark>©</mark> Certificate Error

#### **User: Two User Division: Division**

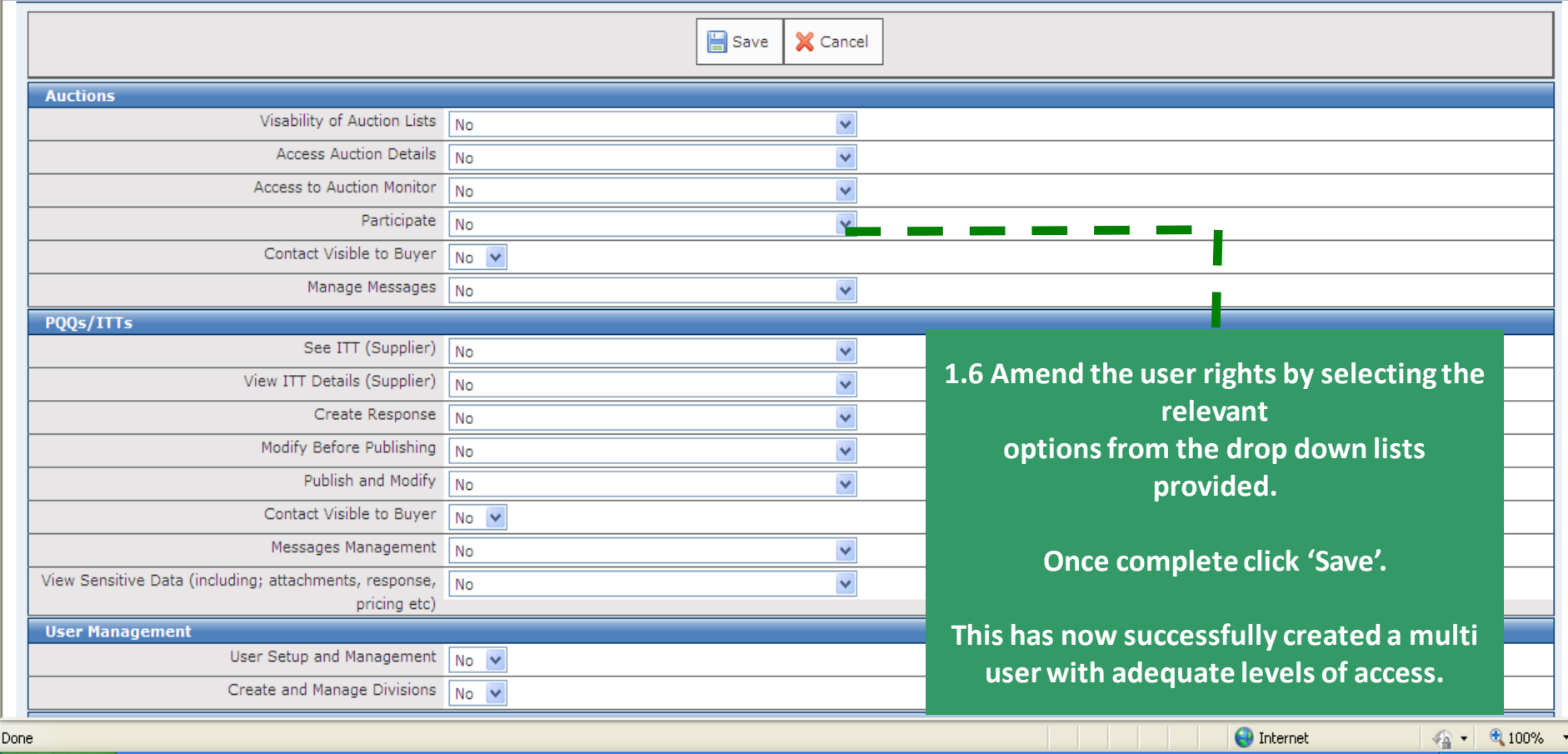

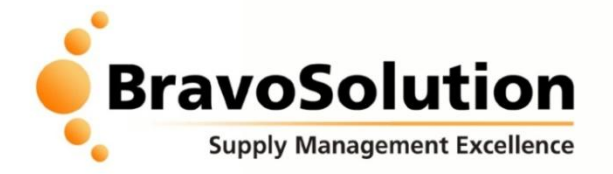

# **Helpdesk**

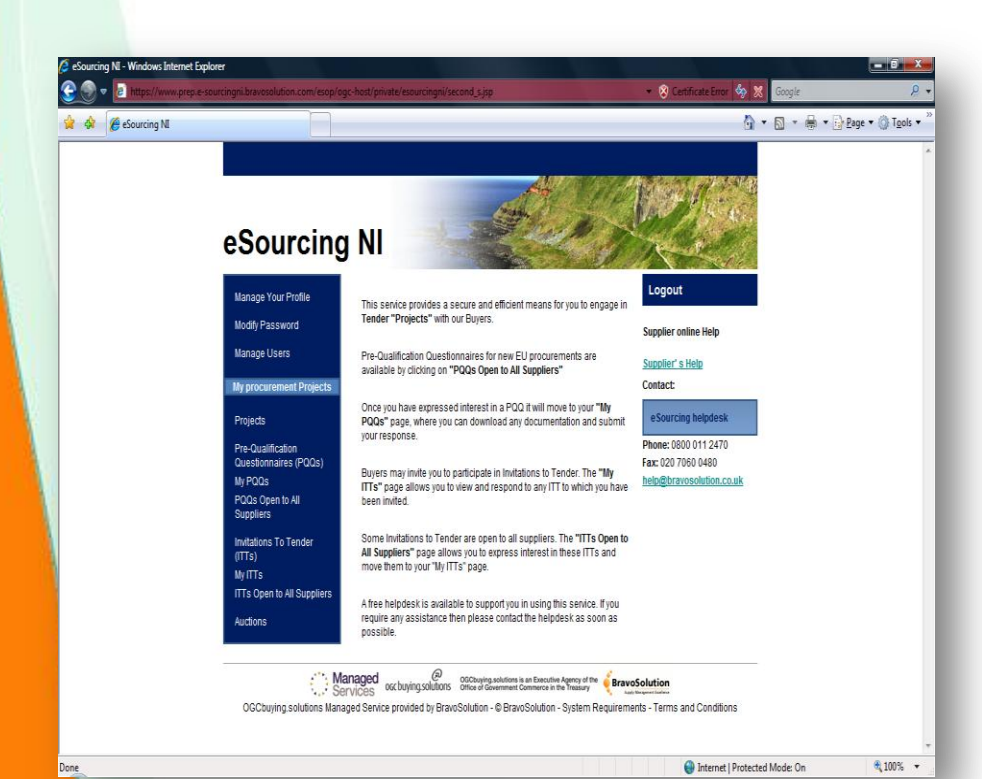

**If you require assistance with managing additional users or multiple users, please contact the BravoSolution Helpdesk:** 

**Opening hours: 8am – 6pm Mon - Fri Email: [help@bravosolution.co.uk](mailto:help@bravosolution.co.uk) Telephone: +44 (0)800 368 4850 +44 (0)203 349 6601**